# Aide-mémoire DSC

Ci-dessus une liste de commandes [\*] disponibles ainsi que la description de chacun des éléments:

Inhibition (état désarmé)/Réactivez les zones en mode Sur Place/Absence (état Armé)  $\left[\frac{*}{1}\right]$ 

- Affichage des conditions du problème  $[\ast][2]$
- Affichage de la mémoire d'alarmes  $*$ <sup>3]</sup>
- Activer/Désactiver le carillon de la porte  $[\ast][4]$
- Programmation des codes de l'utilisateur  $\left[\frac{*}{5}\right]$
- $[\ast][6]$ Commandes de l'utilisateur
- $[\ast][7][x]$ Fonctions de commandes 1-4
- Programmation installateur  $[!]8]$
- [\*][9][code] Armement à Délai d'Entrée
- $[*][0]$ Armement rapide (état désarmé)/sortie rapide (état Armé)

# **Ajustement de l'heure**

 $\mathbf{r}$  and

### [\*][6] - Fonctions de l'utilisateur

Appuyez sur[\*][6] suivi du code maître et appuyez sur le numéro correspondant aux fonctions.

Programmation de l'heure et de la date: Entrez l'heure et la date en utilisant le format suivant: [HH:MM] [MM/JJ/AA].  $\mathbf{u}$ Programmez l'heure en utilisant le format militaire (ex 8.00 PM= 20 heures).

### \*6 1234 1 HH MM MM JR AN (pour 14 :30 25 décembre 2021 = \*6 1234 1 143012252021

# **Code d'usager**

### [\*][5] - Programmation des codes d'utilisateur

Le tableau ci-dessus identifie les codes d'utilisateur disponibles.

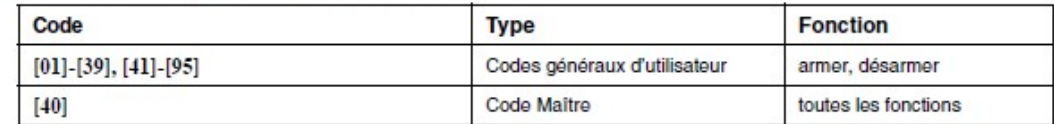

#### Programme des codes d'utilisateur

#### **Clavier LED:**

Appuyez sur [\*][5] et ensuite entrez le code Maître. Le voyant de programmation clignotera. Le clavier ALLUMERA le voyant de la zone correspondante pour indiquer qu'un code d'utilisateur a été programmé. Entrez le code d'utilisateur de deux chiffres à être programmé. Le voyant de zone clignotera. Entrez un nouveau code d'utilisateur de quatre chiffres ou appuyez sur[\*] pour exclure le code d'utilisateur. Après avoir programmé ou exclu le code d'utilisateur, vous pouvez entrer un autre code d'utilisateur à être programmé ou appuyez sur [#] pour sortir.

#### **Clavier ACL:**

Appuyez sur [\*][5] suivi du code maître. Le clavier affichera le premier utilisateur (utilisateur 01) et inclura la lettre «P» dans le coin inférieur à droite, si le code est programmé. Défilez vers l'utilisateur approprié et appuyez sur la touche[\*] pour programmer l'utilisateur (ou entrez le numéro de deux chiffres de l'utilisateur). Entrez un nouveau code d'utilisateur de quatre chiffres ou appuyez sur[\*] pour exclure le code d'utilisateur. Après avoir programmé ou exclu le code d'utilisateur, continuez avec un autre utilisateur ou appuyez sur [#] pour sortir.

# Pour programmer un nouvel usagé et code :

**\*5 1234 XX CCCC ## ( XX= numéro de l'utilisateur, CCCC= code d'accès )**

## Pour supprimer un code d'accès :

**\*5 1234 XX \* ## ( XX= numéro de l'utilisateur)**

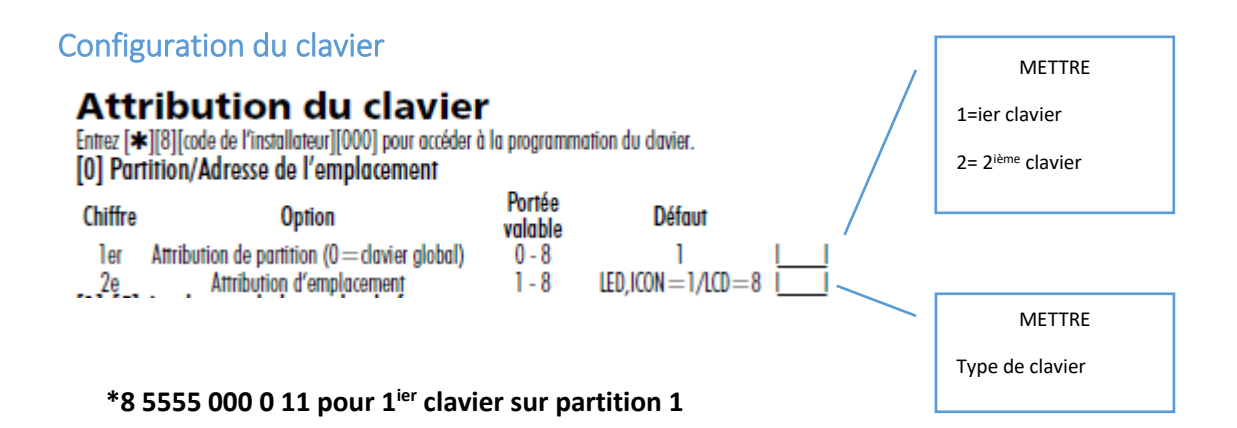

## Si clavier gèle ou ne répond pas :

- Appuyer sur # et maintenir enfoncé jusqu'à BIP
- Appuyer ensuite sur 1 et maintenir enfoncé jusqu'à BIP

## Reset du clavier

### Section [993] à [999]: Panneau/Module standard d'usine

Les sections suivantes peuvent être utilisées pour établir le standard usine d'un module ou de la centrale principal. Entrez dans la section appropriée, suivie du code de l'installateur suivi du numéro de la section (ex.: [993][code de l'installateur][993]).

- Section [993]: Etat par défaut du communicateur alternatif
- Section [995]: Etat par défaut du module Escort5580
- Section [996]: Etat par défaut du récepteur radio
- Section [997]: Etat par défaut du module PC5400 Section [998]: Etat par défaut du module PC59xx
- Section [999]: Etat par défaut de la centrale principal

### **\*8 5555 999 5555 999 ##**

## Si problème avec clavier ou après avoir refait une assignation de partition :

### Section [902]: Ré-établissement de la supervision du module

Tous les modules seront enregistrés automatiquement en une minute après la connexion au Keybus. Entrez dans la section [902] pour effacer les modules détectés, si un module a été retiré, si les cavaliers PC5108 ont été modifiés ou si les attributs de fentes du clavier ont été programmés. Le système vérifiera à nouveau le Keybus pour déterminer les modules qui sont connectés.

### **\*8 5555 902 et attendre 1 minute**

# Pour voir tous les modules installés ( claviers, détecteur de mouvement sans fil, EVL4, etc )

### Section [903]: Visionnement de la supervision du module

Le clavier affichera les modules détectés par le système en allumant le voyant de la zone associée (claviers avec LED), en indiquant les numéros (claviers avec ACL de message fixe) ou en affichant les modules détectés dans un langage clair (claviers avec ACL programmable). Reportez-vous à la table ci-après:

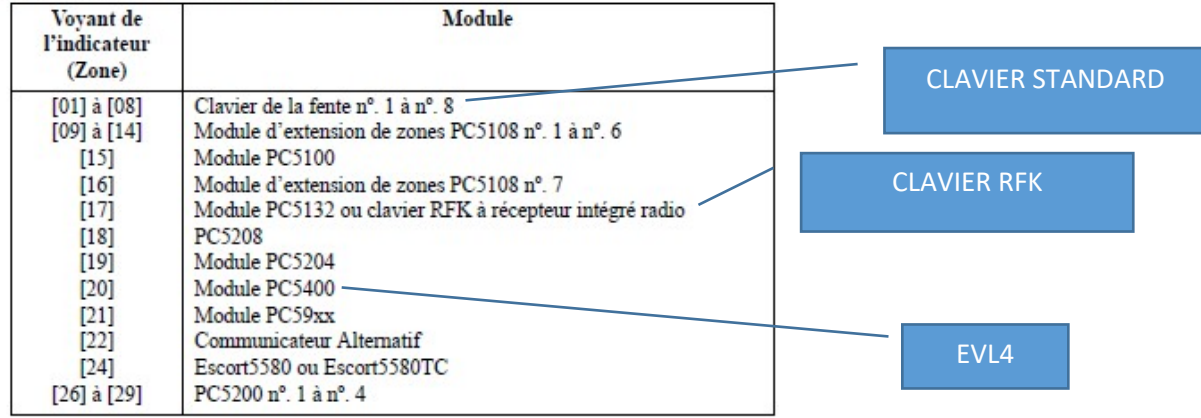

**\*8 5555 903**

 $00$ 

## Pour mettre un contact de porte sur la zone clavier :

# Attributions de zone au clavier [020] Attributions de zone au clavier

C Uniquement un clavier peut être attribué à une zone. **Défaut** 00 Lone du clavier (fente 1)

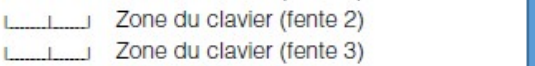

- 00 00 Letter (fente 4)
- [60] Zone du clavier (fente 5) 00
- $00$ Lone du clavier (fente 6)
- $00$ Letter (fente 7)
- $00$ Zone du clavier (fente 8)
- 

METTRE LE # DE ZONE DU CONTACT DE LA PORTE

Brancher le contact sur les bornes B et P/Z du clavier

**\*8 555 020 XX ( XX= numéro de zone assignée au clavier )**

# Atribution des touches du clavier par défaut :

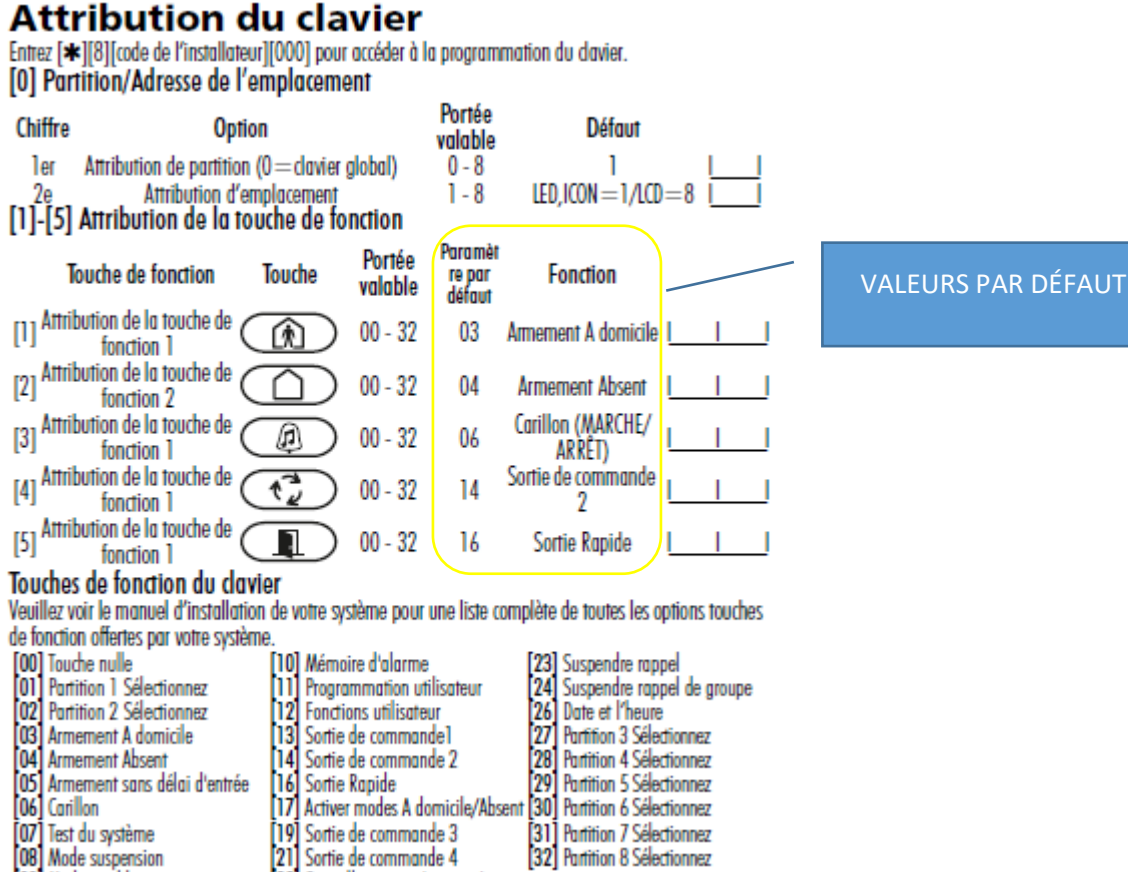

- 
- [09] Mode trouble
- Sortie de commande 4
- 22 Surveillance caméra activée
- 

# **ZONES**

# Définition des zones \*8 5555 001 XX XX XX XX XX XX XX XX

[001]-[004] Zone Definitions (enter the values below in the table immediately following):

13 24-hr Gas\*

16 24-hr Panic\*

14 24-hr Heating\*

17 24-hr Emergency\*

24 For Future Use

25 Interior/Delay\*

18 24-hr Sprinkler\*

19 24-hr Water\*

20 24-hr Freeze\*

15 24-hr Auxiliary (Medical)\*

21 24-hr Latching Tamper\*

22 Momentary Keyswitch Arm\*

23 Maintained Keyswitch Arm\*

- 00 Null Zone (Not Used)
- 01 Delay 1\*
- 02 Delay 2\*
- 03 Instant\* 04 Interior<sup>s</sup>
- 
- 05 Interior, Stay/Away\*
- 06 Delay, Stay/Away\*
- 07 Delayed 24-hr Fire (Hardwired)\*\* 08 Standard 24-hr Fire (Hardwired)
- 09 24-hr Supervisory
- 
- 10 24-hr Supervisory Buzzer\* 11 24-hr Burglary\*
- 12 24-hr Holdun\*
- \*For burglary applications only

### [001]-[004] Définitions de zone

- 00 Zone nulle (non utilisée)
- 01 Délai 1\*
- 02 Délai 2\*
- 03 Instantané\*
- 04 Interne\*
- 05 Interne, Sur Place/Absence\*
- 06 Délai, Sur Place/Absence\*
- 07 Incendie avec délai 24 heures (à fil)\*\*
- 08 Incendie par défaut 24 heures (avec fil) 20 Gel 24 heures\*
- 09 Supervision 24 heures\*
- 10 Avertisseur de supervision\*
- 11 Hold-up 24 heures\*
- 

12 Suspension 24 heures\*

\*\* For residential fire applications only

- 13 Gaz 24 heures\*
- 
- 
- 
- 
- 
- 
- 
- \*Uniquement pour applications de hold-up \*\* Uniquement pour applications d'incendie résidentielles

26 24-hr Non-alarm\*

29 Auto-Verified Fire

30 Fire Supervisory

35 24-hr Bell/Buzzer

39 For Future Use

36 24-hr Non-Latching Tamper Zone

41 24-hr Carbon Monoxide (hardwired)

81 24-hr Wireless Carbon Monoxide

31 Day Zone\* 32 Instant Stay/Away\*

37 Night Zone

- 25 Délai interne\*
- 26 Sans alarme 24 heures\*

87 Delay 24-hr Fire (Wireless/Addressable)\*\*

88 Standard 24-hr Fire (Wireless/Addressable)\*\*

- 29 Incendie vérifié automatiquement
- 30 Supervision d'incendie
- 31 Zone de jour\*
- 32 Absence/Sur Place instantané\*
- 35 Sonnerie/Avertisseur 24 heures
- 36 Zone sans verrouillage anti-violation 24 heures
- 37 Zone nocturne
- 87 Incendie avec délai 24 heures (radio/adressable)\*\*
- 88 Incendie par défaut 24 heures (radio/adressable)\*\*
- 
- 00 si non utilisé

01 délais pour porte d'entrée

03 instant pour fenêtres

05 détecteur de mouvement qui voit le clavier (pas d'alarme quand sur place)

- 08 fumée
- 09 24 hre supervision (silence)
- 12 24 hre hold up (silence)
- 16 24 hre panique (cloche)
- 19 eau 24 hres
- 20 gèle

32 détecteur de mouvement qui ne voit pas le clavier (pas d'alarme quand sur place)

- 18 Extincteur d'incendie 24 heures\* 19 Fau 24 heures\* 21 Verrouillage anti-violations 24 heures\* 22 Armement par clé momentané\* 23 Armement par clé pour entretien\*
- 14 Chauffage 24 heures\* 15 Auxiliaire 24 heures\* 16 Panique 24 heures\* 17 Urgence 24 heures\*
	-

Si on veut une alarme silencieuse (qui ne déclenche pas la sirène) par exemple pour un bouton panique mis en type de zone 16, il est possible de le faire en modifiant les attributs de la zone en question.

### [101] to [164] Zone Attributes

These sections are used to customize the operation of the zones. There are 9 toggle options in each section:

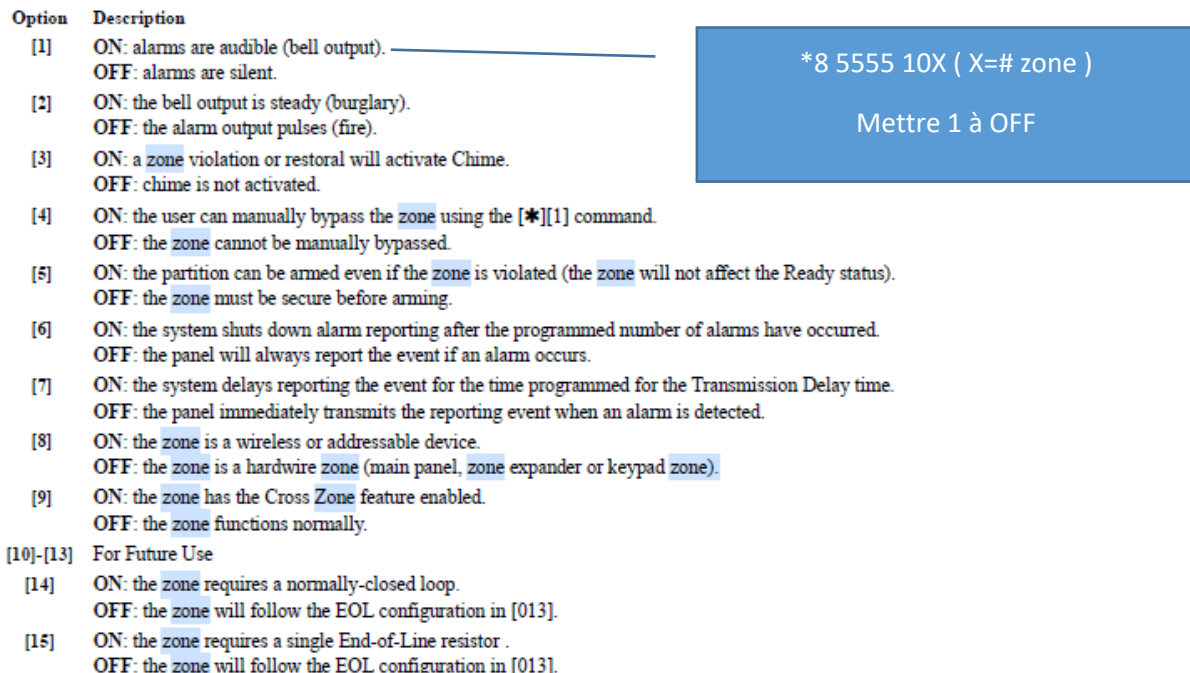

ON: the zone requires double End-of-Line resistors.  $[16]$ OFF: the zone will follow the EOL configuration in [013].

Options [14], [15], [16] apply to first 8 zones only. If more than one of these options are enabled then lowest numbered option is enabled. E.g.,<br>If Option [14] and option [15] are enabled then the zones are configured as

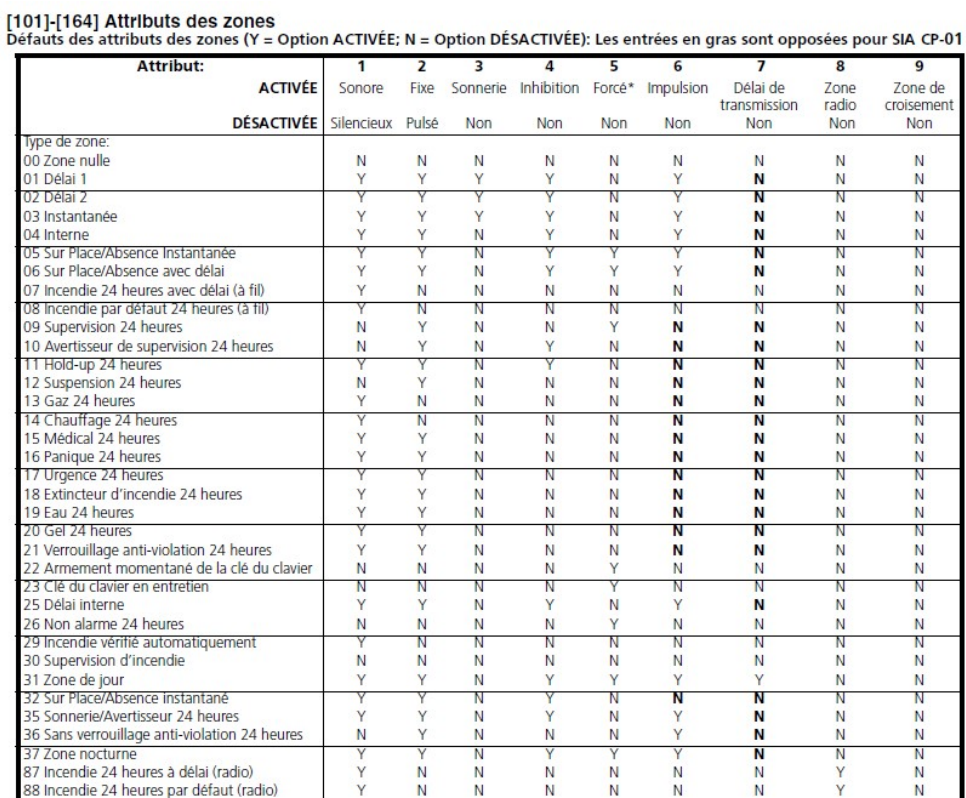

# Activation des zones utilisées

## Section [202] à [265] Attributions de zone de partition

Ces sections sont utilisées pour attribuer des zones à des partitions spécifiques (Sections [202] à [209] pour la partition 1, Sections [210] à [217] pour la partition 2, etc.). ACTIVEZ l'option correspondante pour la partition et la zone pour mettre en service la zone dans la partition spécifique. DÉSACTIVEZ l'option pour mettre en service la zone dans la partition spécifiée. Les zones attribuées à plus d'une partition sont appelées «zones communes» et seront armées uniquement si toutes les partitions auxquelles la zone est attribuée sont armées. Standard = Zones 1-8 mises en service dans la partition 1.

**\*8 5555 202 \_ \_ \_ \_ \_ \_ \_ \_ Appuyer sur les chiffres 1 @ 8 pour activer les zones qui sont utilisées.**

**\*8 555 203 \_ \_ \_ \_ \_ \_ \_ \_ Appuyer sur les chiffres 1 @ 8 pour activer les zones +8 qui sont utilisées. Exemple : zone 9 =1, zone 10 =2, zone 11 =3, etc.**

# Options ( résistances de fin de ligne, affichage de trouble au clavier, auto armement,

### journal des alarmes )

### Section [013] Première Option du système

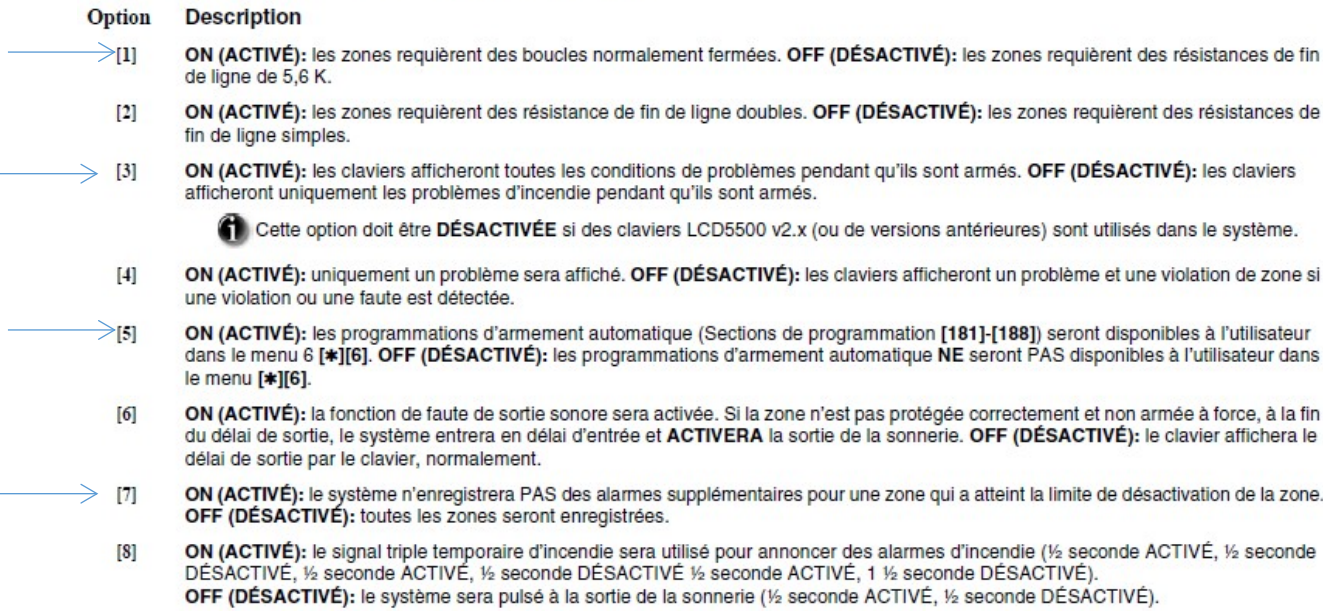

### **\*8 5555 013 1 3 5 7**

## Délais d'entrée de et sortie

### Section [005] Temps du système

Après être entré dans la section [005], entrez le numéro de deux chiffres de la subsection de la partitition désirée et programmez le délai d'entrée 1, le délai d'entrée 2 et le délai de sortie pour chaque partition active du système. Les entrées valides sont de [001] à [255] ou [045] à [255] pour les centrales SIA CP-01 (en secondes). Entrez dans la subsection [09] pour programmer le temps d'interruption de la sonnerie. Les entrées valides sont de [001] à [255] (en minutes).

### **\*8 5555 XXX YYY ZZZ ( XXX délais entrée1, YYY délais entrée 2, ZZZ délais sortie )**

**Exemple \*8 5555 015 000 013 ( 15 secondes entrée et 13 secondes sortie )**

# Pour pouvoir armer le système si une zone n'est pas prête ( fenêtre qui reste ouverte )

### **\*8 5555 10X ( X= # de zone ) mettre 5 à On pour contournement de la zone pour armer le système**

## Section [101] à [164] Attributs des zones

Ces sections sont utilisées pour personnaliser l'opération des zones. Il existe neuf options de changement dans chaque section:

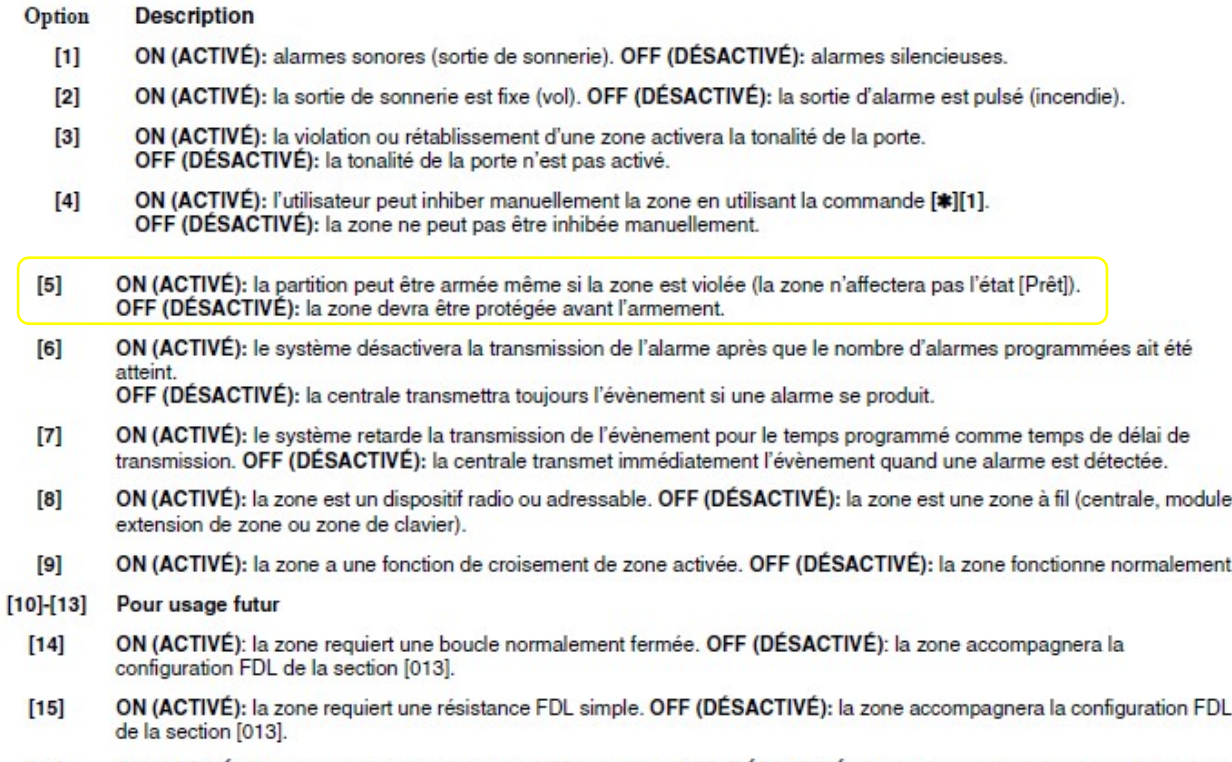

ON (ACTIVÉ): la zone requiert des résistances FDL doubles. OFF (DÉSACTIVÉ): la zone accompagnera la configuration  $[16]$ FDL de la section [013].

# RESET DU PANNEAU DSC

### Hardware Reset (Default) Main Control Panel

Perform the following to restore the main control panel to its default settings:

- 1. Power down the system.
- 2. First removing all wires between Zone 1 and PGM1 on the control panel, connect a short between them.<br>3. Power up the control panel (AC power only) for 10 seconds.<br>4. Power down the control panel, remove the short betwee
- 
- 
- 5. Power up the control panel.

# PROGRAMMATION AVEC LE CÂBLE PC LINK

- **Brancher le câble sur la prise du panneau DSC**
- **Brancher le câble dans un port USB de l'ordinateur**
- **Démarrer le logiciel DLS 5 V1.61.**
- **Si la communication n'est pas établie, il est possible de la relancer avec \*8 5555 499**

# **CA38A ET LIGNE TÉLÉPHONIQUE**

# Supervision de la ligne téléphonique

### Section [015] Troisième Option du système

### Option Description

- ON (ACTIVÉ): la touche d'urgence d'incendie [F] du clavier sera activée. OFF (DÉSACTIVÉ): la touche d'urgence d'incendie [F] du  $[1]$ clavier sera désactivée.
- ON (ACTIVÉ): la touche d'urgence de panique [P] du clavier sera sonore (sortie de la sonnerie). OFF (DÉSACTIVÉ): la touche  $[2]$ d'urgence [P] du clavier restera silencieuse.
- $[3]$ ON (ACTIVÉ): la fonction de sortie rapide sera activée. OFF (DÉSACTIVÉ): la fonction de sortie rapide sera désactivée.
- ON (ACTIVÉ); la fonction d'armement rapide[\*10] sera activée. OFF (DÉSACTIVÉ); la fonction d'armement rapide [\*10] sera  $[4]$ désactivée. NOTE: Si cette fonction est désactivée, un code d'utilisateur valide devra être entré après avoir appuyé sur les touches de fonction Sur Place ou Absence.
- $[5]$ ON (ACTIVÉ): un code d'utilisateur valide devra être entré après avoir appuyé sur [\*][1] pour avoir accès à la fonction d'inhibition. OFF (DÉSACTIVÉ): un code d'utilisateur n'est pas nécessaire.
- $[6]$ ON (ACTIVÉ): le code maître (code d'utilisateur 40) peut uniquement être altéré dans la programmation installateur. OFF (DÉSACTIVÉ): le code maître peut être modifié en utilisant la commande[\*][5] de la programmation de l'utilisateur.
- $[7]$ ON (ACTIVÉ): le système surveille la ligne téléphonique et affiche un problème s'il est déconnecté. OFF (DÉSACTIVÉ): la ligne téléphonique n'est pas surveillée.
- $\overline{181}$ ON (ACTIVÉ): le système active la sortie de la sonnerie si un problème dans la ligne téléphonique est détecté alors que le système est armé. OFF (DÉSACTIVÉ): le système active la tonalité de problème de l'avertisseur du clavier.

### **\*8 5555 015 ( mettre 7 à ON )**

## Nombre de tentative d'appel ( en atelier mettre seulement 1 ou 2 )

### Section [165] Tentatives maximales de composition

Programmez les tentatives maximales de composition avant que la centrale ne génère une condition de problème par échec de communication (FTC). Les entrées valides sont de [001] à [005]. Pour les installations à certification UL, 5 tentatives sont nécessaires.

### **\*8 5555 165 001 ou 002**

## Numéro de téléphone à composer

### [301] First Telephone Numbers

The information in this section also applies to sections [302] and [303]. Telephone number 3 is dedicated as a back-up to Telephone number 1. These sections determine which type of communicator is activated in the event of an alarm (telephone, GPRS and Ethernet) and the sections determine which type of communicator is activated in the event of an alarm (telep

- 
- Entry of [D] followed by a [Telephone Number] terminated with "F" configures the section for telephone dialing.
- E.g.: [D12223334444F]
- · Entry of [D] followed by [CAA] terminated with "F" allows the system configuration to be determined by the GPRS/Ethernet module E.g.: [DCAAF]
- Enter [DCBBF] to configure the section for Ethernet Receiver 1
- Enter [DCCCF] to configure the section for Ethernet Receiver 2
- Enter [DCDDF] to configure the section for GPRS Receiver 1
- Enter [DCEEF] to configure the section for GPRS Receiver 2

### **\*85555 301 ### ( ###= en atelier mettre le numéro du cubicule à composer. Exemple 201 )**

## Configurer la partition

## Section [311] à [318] Numéros de compte de partition

Programmez le numéro de compte de chaque partition (Section [311] pour la partition 1, Section [312] pour la partition 2, etc.). Quand vous utilisez le format SAI automatique, ces numéros de compte ne sont pas utilisés. Le système utilisera le numéro de compte du système dans tous les évènements de transmission. Pour tous les formats différents du SIA, programmez un HEX [A] pour n'importe quel chiffre [0] du numéro de compte utilisé.

### **\*8 5555 311 1 2 3 4**

# Code de transmission

## Section [320] à [349] Codes de transmission

Programmez le code de transmission pour tous les évènements qui seront transmis. Pour obtenir la description du moment où chaque évènement sera transmis, reportez-vous à l'Appendice A - Codes de Transmission. La centrale accepte aussi la transmission dans les formats SAI et Contact ID automatiques. Programmez les données [00] pour mettre hors service la transmission d'un évènement. Si n'importe quelle autre donnée a été programmée (données de [01] à [FF]) la centrale générera automatiquement l'évènement correct pour transmettre à la centrale. Pour tous les formats, excepté SIA et CONTACT ID automatiques, la centrale ne tentera pas de transmettre un évènement si les données [00] ou [FF] sont programmées comme code de transmission.

## **\*8 5555 320 11 11 11 11 11 11 11 11 11 11 11 11 11 11 11 11**

## Délais pour communication avec la centrale

[166] Attente poste-composition pour handshake (Tous les formats) Défaut 040 Les entrées valides sont 001-255 secondes

**\*8 5555 166 XXX( XXX= délais en secondes, en atelier mettre 005 )**

# **DÉTECTEUR DE MOUVEMENT SANS FIL**

### 3.2 Enregistrement des dispositifs sans fil utilisateurs de zones (WLS904, WLS905, WLS906, WLS907, WLS 908 et **WLS915)**

Pour enregistrer des dispositifs sans fil qui occupent des zones (transmetteurs universels, détecteurs de mouvement, détecteurs de fumée, pendentifs d'urgence personnelle) :

- 1. Sur un clavier système, introduire [\*1][8][code d'installateur] pour accéder à la section réservée à la programmation par les installateurs.
- 2. Introduire la section de programmation [804].
- 3. Introduire le numéro à deux chiffres qui correspond à la zone que le dispositif doit occuper ([01] à [32]).

REMARQUE : Des dispositifs câblés et sans fil ne peuvent pas être attribués à la même zone. Les modules d'extension de zone PC5108 occupent des zones par deux groupes de quatre (p. ex. les zones 9 à 12 et les zones 13 à 16). Aucune zone attribuée à un module PC5108 ne peut être utilisée pour des dispositifs sans fil. Pour des renseignements plus complets sur l'affectation des zones, consulter le Manuel d'installation du système.

- 4. Introduire le NSE du dispositif. Ce numéro doit comporter six chiffres. En cas d'enregistrement d'un dispositif plus ancien ayant un NSE à cinq chiffres, ajouter le chiffre [0] au début du NSE (p. ex. pour le NSE = 21234, introduire 021234).
- 5. Le dispositif est alors enregistré au système. Inscrire le numéro de série et le numéro de la zone d'attribution sur les feuilles de programmation à la fin de ce manuel.
- 6. Répéter les étapes 3 à 5 pour les autres dispositifs jusqu'à ce qu'ils soient tous enregistrés.
- 7. Pour quitter, appuyer sur [#].

REMARQUE : Les dispositifs ne fonctionneront pas correctement avant que la programmation des zones et des partitions soit terminée (voir la section 4).

## **\*8 5555 804 XX #ESN ## ( XX numéro de la zone, en atelier prendre zone 7 )**

## **( # ESN est le code alphanumérique inscrit à l'arrière de l'appareil )**

Lorsque vous avez une lettre dans le numéro ESN, il suffit de mettre un " \* " et puis compter les lettres de l'alphabet et entrer ce nombre et placer un autre " \* " sur la fin des lettres. (Exemple : A=1, B=2, C=3, D=4 et E=5)..

Exemple : ESN 34A445 est entré 34\*a\*445 Échantillon : ESN 3A54C2 est entré 3\*1\*54\*3\*2 Exemple : ESN 2CE322 est entré 2\*35\*322

### Il faut configurer la zone pour la mettre sans-fil. Mettre l'option 8 à ON

## Section [101] à [164] Attributs des zones

Ces sections sont utilisées pour personnaliser l'opération des zones. Il existe neuf options de changement dans chaque section:

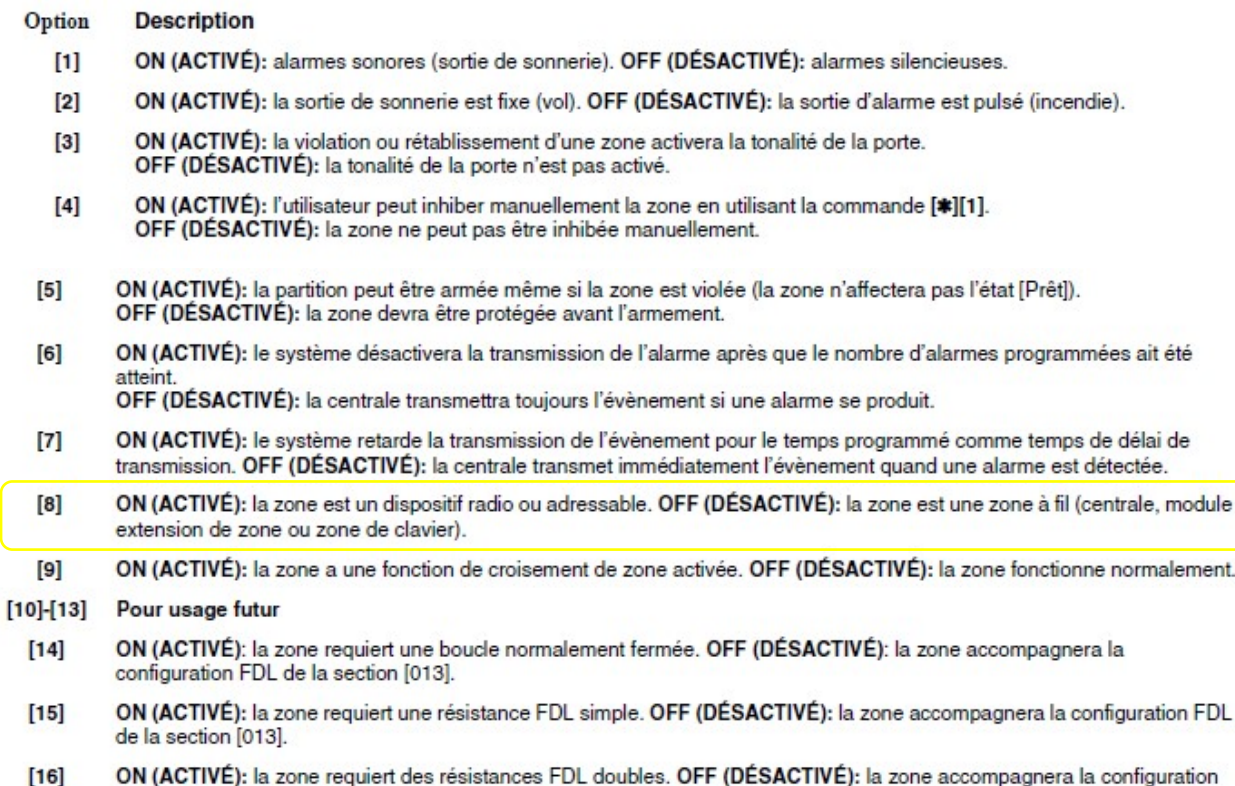

- FDL de la section [013].
- \*8 5555 10# \_ \_ \_ \_ \_ \_ \_ 8 (# = numéro de la zone. Exemple  $107$  \_ \_ \_ \_ \_ \_ \_ 8 pour la zone 7)

### Configurer la zone selon le type désiré

# Définition des zones \*8 5555 001 XX XX XX XX XX XX XX XX

### [001]-[004] Définitions de zone

- 00 Zone nulle (non utilisée) 01 Délai 1\* 02 Délai 2\*
- 03 Instantané\*
- 04 Interne\*
- 05 Interne, Sur Place/Absence\*
- 06 Délai, Sur Place/Absence\*
- 07 Incendie avec délai 24 heures (à fil)\*\*
- 08 Incendie par défaut 24 heures (avec fil) 20 Gel 24 heures\*
- 09 Supervision 24 heures\*
- 10 Avertisseur de supervision\*
- 11 Hold-up 24 heures\*
- 12 Suspension 24 heures\* 13 Gaz 24 heures\* 14 Chauffage 24 heures\*
- 15 Auxiliaire 24 heures\*
- 16 Panique 24 heures\*
- 17 Urgence 24 heures\*
- 18 Extincteur d'incendie 24 heures\*
- 19 Eau 24 heures\*
- 
- 21 Verrouillage anti-violations 24 heures\*
- 22 Armement par clé momentané\*
	- 23 Armement par clé pour entretien\*
- 
- \*Uniquement pour applications de hold-up \*\* Uniquement pour applications d'incendie résidentielles

25 Délai interne\*

31 Zone de jour\*

37 Zone nocturne

26 Sans alarme 24 heures\*

30 Supervision d'incendie

29 Incendie vérifié automatiquement

32 Absence/Sur Place instantané\*

35 Sonnerie/Avertisseur 24 heures

36 Zone sans verrouillage anti-violation 24 heures

87 Incendie avec délai 24 heures (radio/adressable)\*\*

88 Incendie par défaut 24 heures (radio/adressable)\*\*

### 05 détecteur de mouvement qui voit le clavier (pas d'alarme quand sur place)

### 32 détecteur de mouvement qui ne voit pas le clavier (pas d'alarme quand sur place)

# TRÈS IMPORTANT

**Si on change la zone d'un détecteur de mouvement sans-fil, il est important de retourner dans la section 804 et enlever le détecteur sans-fil de l'ancienne zone.**

## **Programmation rapide DSC**

# **1234 codes maitres \*8 , 5555 = mode programmation**

001= définition de zone

01=délais, 03=instantané, 05=interne place/absence, 32=instantané /place/absent

202 = attribution de zone 1 à 8 (zone actif ou non), 203 = 9 à 16

005 = délais entrée, sortie (entrée1, entrée2, sortie) = ### , ### , ###

 $013 = 1 - 3 - 5 - 7$ 

015 = 1- - 4 - - - - , ( 7 = téléphonie active)

10 $\frac{1}{2}$  = attribution des zones (8 = sans fils) ex : 105 = pour zone #5

804 = sans fils = ESN (attention au lettre= \*+# EX D= \*4)(\*=in hexa et \*= out hexa) EX : zone #7 ESN=3870EF = 07,3870\*56

165 # de tentative d'appel, 005= 5 reprise

020 = zone clavier + # zone

 $*8$ , 5555, 000, 0-12 = 2<sup>e</sup>

\*6,1234,1,HH(heure),MM(minute),MM(mois),JJ(jour),AA(année)

ex : \*6,1234,1,14,30,12,25,2020 = 14h30 le 25 décembre 2020

\*5,1234, + ## code client actif

### **Téléphonie DSC**

-301 , # de téléphone à composer, Ex : 112 , aucun bip du système

-320 , (16 X 11), 11111111111111111111111111111111111 , système 3 bip

-350 , 05, (2 bip) 05 , système 3 bip + sortie vers mode programmation

-311 , 1234 , système 3 bip

-165 , 004 , nombre de tentative

### **Programmation dans clavier**

\*077 = 5 , voyant alimentation . 1-2-4-5-6-7

\*076 = 8 , défilement zone ouverte . 1-2-4-6-8

# **AUTRE**

**Zone avec ou sans signal sonore , \*8-5555-1## – 3** 

**Armé avec zone ouverte, \*8-5555-1## - 5** 

**Changement de son du clavier, \*8-5555-\*201 #1+ 2 ou 3 ou 4**

**Volume du clavier \*6-1234-fleche de coter**

**Contournement de zone (bypass) pour armement (à faire à chaque armement) \*1-## , Le code \*8-5555-1## (4) doit être activer**

**Montré zone violer suite à alarme, \*3**

**Afficher trouble sur alimentation AC , \*8-5555-016 ( 1 et 2 )** 

**Afficher LED alimentation \*8-5555-\*077 (5)**

**Son pour zone ouverte, \*8-5555-077 (1)**

**Son pour zone fermer, \*8-5555-077 (2)**

**Tonalité de porte pour zone \*8-5555-101 (3)**

**Code à 6 chiffre, \*8-5555-701 (5)**

**Armement automatique activer/désactivé, \*6-2**

**Test de système, \*6-1234--4**